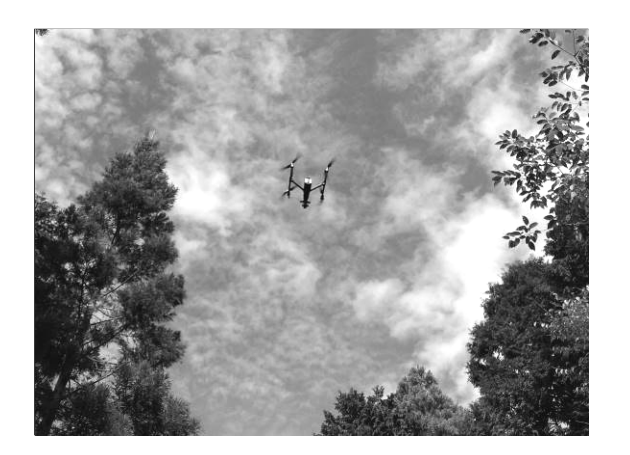

# あたらしい 林 業 技 術

No.670

-静岡県経済産業部- ドローンを活用した森林資源計測 令和 2 年度

白紙(この文字は印刷しない)

### 要 旨

#### 1 技術、情報の内容及び特徴

森林区域でドローンを安全に飛行させ、森林資源計測に用いる三次元データを作成するための 条件が明らかになった。

ドローンで撮影・取得した写真画像及び三次元データを元に、樹種別の材積を実用的な精度で 推定可能となる技術を開発した。

#### 2 技術、情報の適用効果

従来の森林資源調査は、林内に入って 1 本ずつの立木を計測する作業であり、多くの労力を要 するものであったが、本手法により、作業の大幅な省力化、効率化が期待できる。

#### 3 適用範囲

スギ・ヒノキ人工林で、資源状況の概略を計測したい場合や、森林経営計画の作成時等に有効 な技術である。材の曲がりや枝下高等の詳細な質的情報については、別途林内に入って確認する ことが必要である。

#### 4 普及上の留意点

ドローンの運用に際しては関係法令等を遵守し、安全に配慮する必要がある。技術の進歩や情 勢の変化等に伴い、法改正がしばしば行われるため、随時現状把握、情報収集が必要。 今回開発した手法では、ドローンで計測するほかに現地での標本調査が必要となる。

## 目 次

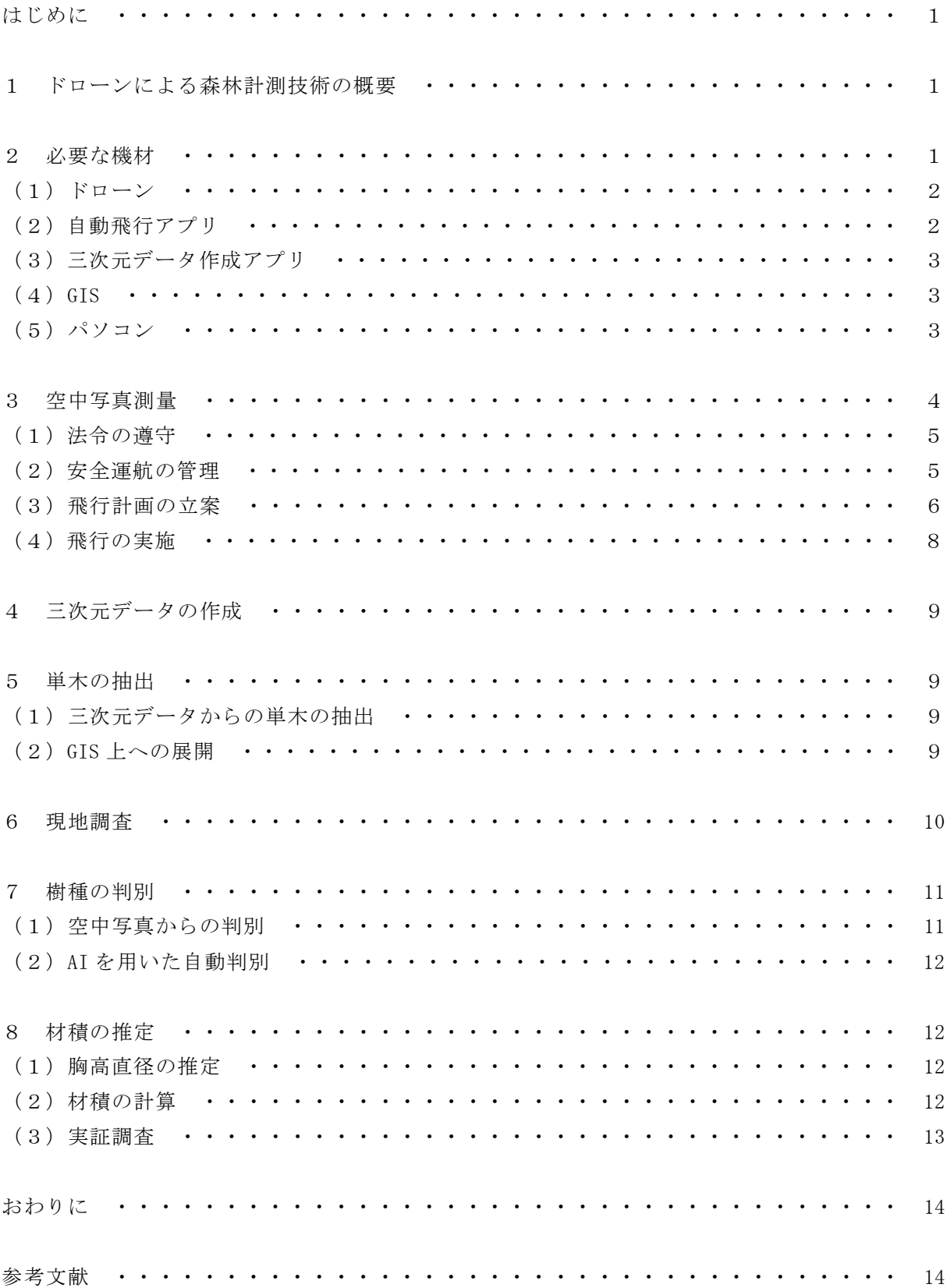

#### はじめに

林業は、森林に生えているスギやヒノキ等の樹木を伐り出して、運び出した木材を売却し、活 用してもらうことで生計を立てる産業です。木がどのくらいの価格で売れて、運び出すまでにど のくらいの費用がかかるのか、収支を判断しなくてはなりません。そのためには、まずは森林に どんな木がどのくらい生えているのかという森林資源の情報を把握することが重要になります。

これまでは、森林の奥深くに分け入って、1本ずつ立木の太さや高さを計測し、これを元に、 山全体からどのくらいの材積が運び出せて、利用できるのかを推定してきました。調査は山の中 を歩き回る大変な作業で、推定には経験と勘が求められます。全数を測定するには時間と労力が 必要なため、標本調査を行う場合もありますが、標準地の設定によって材積の推定は大きく変動 します。

これを大幅に省力化するための技術として、ドローンを活用する研究を進めてきました。この 方法は、森林の上空から観察することで、標本調査よりも容易に、短時間ですべての木を測るこ とができることが利点です。立木1本ずつの詳細な情報までを知ることは難しいのですが、森林 経営計画を立案するときなど、広範囲の森林の状況を概略で把握したいときに、効果的な方法に なると思われます。

 開発した技術を活用したところ、森林内の樹種別の材積を推計するためには、十分な精度を得 ることができました。しかし、今後様々な状況の森林で同様の調査を行い、検証して行く必要が あります。

#### 1 ドローンによる森林計測技術の概要

ドローンによる森林計測は、以下のような手順で行います。

- ① ドローンを飛行させて空中写真を撮影
- ② 三次元データを作成
- ③ 三次元データから、1本ずつの立木を抽出
- ④ 地上の標本調査で直径と樹高の関係式を推定
- ⑤ 樹種の判別
- ⑥ 樹種、直径、樹高から材積を計算

最初に、空中からドローンを使って写真を撮影し、これを用いて森林の三次元データを作成し ます。三次元データにすることで、立木を1本ずつ認識することが可能になるとともに、樹高を 高い精度で把握することができます。一方で、従来は資源計測のために計測してきた直径は、ド ローンから直接は計測できないため、樹種別に樹高と胸高直径の関係式を推定します。得られた 樹高と胸高直径の数値から、1本ずつの立木の幹材積を求め、幹材積の合計として森林全体の材 積を計算していきます。

#### 2 必要な機材

ドローンによる森林資源計測のために必要な機材について説明します。機材の種類が多く、投 資額も大きなものになりますが、大幅な省力化が行えるため、低コスト化にもつながることが期 待されます。

(1)ドローン

ドローンの機体として何を選択するかは、安全性の確保と得られるデータの質を左右する重 要な要素です。以下に、機種選定のポイントを示します。

- ・離発着場所が狭いため、複数のローターを回して飛行するマルチローター機が基本です。
- ・山間部では風の動きが読みづらいため、なるべく耐風性能の高い機体を選びましょう。
- ・伝送距離のカタログ値は目安です。森林は電波を遮る障害物が多いので、なるべく伝送距離 の大きい物を選びましょう。
- ・衝突回避機能は、誤った操作・設定をしてしまったときに非常に有効です。充実したものを 選びましょう。
- ・森林資源計測のための撮影では、土木測量よりも高画質は求められませんが、できるだけ高 い高度で撮影するために、1 インチ以上のセンサーを搭載したカメラが使える機種を選びま しょう。
- ・写真測量を元にして材積を計算する場合、既存の地形データとの位置合わせを行う必要があ るため、高精度の位置情報を取得できる RTK(Real Time Kinematics)対応の機体が望まし いでしょう。RTK 非対応の機体の場合でも、地上に位置合わせのための目印である「標定点」 を設けてから撮影することで使用可能ですが、標定点を高精度で測量するための機器が別途 必要になります。

当センターは、森林資源計測用のドローンとして、Inspire 2 と Phantom 4 RTK(いずれも 中国 DJI 社製)を所有しています。現行機種では、Phantom 4 Pro(DJI 社製)も同様の性能で 人気があります。Inspire 2(図1)には、Phantom シリーズにはない前方確認用カメラが搭載 されているので、目視範囲外での飛行を安全に行え、目視内での飛行でもモニタで前方を確認 できるため安心です。Phantom 4 RTK(図2)は、専用の地上アンテナとの組み合わせにより、 RTK による位置情報の取得に対応できるドローンです。

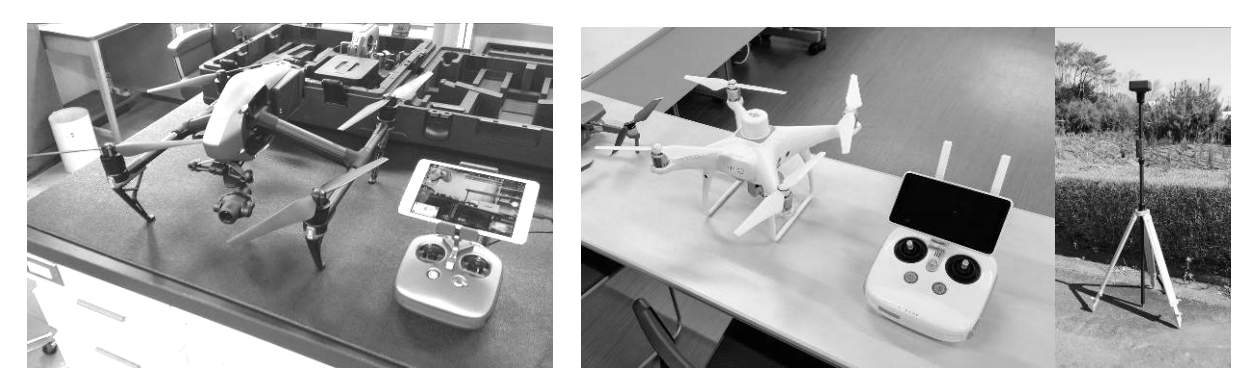

図1 DJI Inspire 2 図2 DJI Phantom 4 RTK

#### (2)自動飛行アプリ

森林資源評価の出発点は、空中写真撮影による写真測量です。写真測量では、一定の規則で 空中写真を撮影することが求められるので、それを支援するアプリがいくつも開発されていま す。森林での利用においては、以下の基準を参考に選ぶと良いでしょう。

・目視範囲外での飛行中でも状況を確認できる、カメラモニター機能があるもの

・地形に合わせて、高度を維持しながら飛行する機能があるもの

- ・携帯電話網の圏外でも、地図や航空写真が確認できるもの
- ・パソコンと接続しなくても設定できるもの

当センターでは、Inspire 2 を飛行させる際には iOS 用アプリの「MapPilot for DJI」(図3) (MapsMadeEasy 社) を iPad にインストールして利用しています。Phantom 4 RTK の場合は、 送信機の内部に専用の自動飛行アプリが組み込まれていますが(図4)、このアプリが上記の 基準を満たしています。

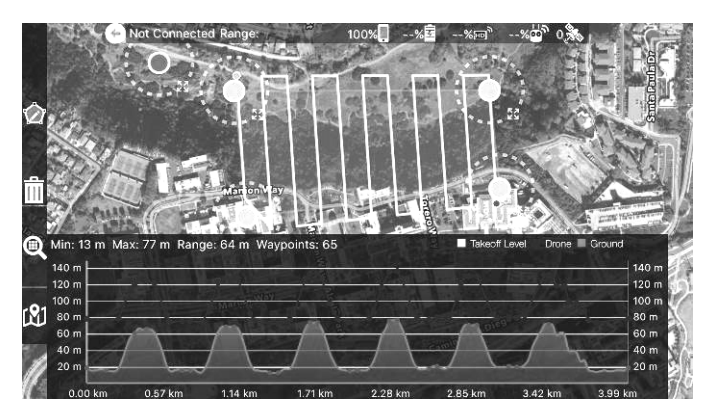

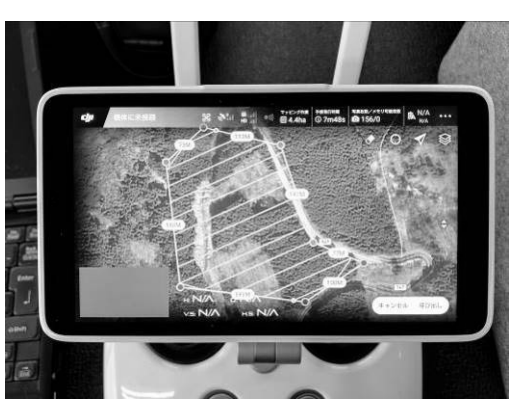

図3 MapPilot for DJI 図4 Phantom 4 RTK 自動飛行用アプリ

#### (3)三次元データ作成アプリ

複数の写真画像を元にして計算により三次元データを作成する、SfM(Structure from Motion)と呼ばれる処理をするためのソフトウェアが必要になります。土木工事でドローンを 用いて測量を行う際に使われているものと同じです。

市販されているものとしては、ロシア・Agisoft 社の「Metashape」、スイス・Pix4D 社の「Pix4D Mapper」が有名です。両者とも、日本語版を国内の代理店から購入することができます。 撮影した写真をインターネット経由でアップロードして、サーバー上で三次元データを作成し、 ダウンロードできるクラウドサービスも登場しています。利用量に応じた課金となる他、処理 用の高性能なパソコンが不要になるため、ソフトウェアを購入するよりも費用が抑えられる利 点があります。

 $(4)$  GIS

地図上に様々なデータを重ね合わせ、計算処理を行うためのソフトウェアです。既に業務で 使っているものがあれば、それを活用することができます。また、「QGIS」という無償で入手 できる GIS ソフトがあります。

(5)パソコン

SfM の処理には大量の計算が必要です。そのため、処理用のパソコンは高性能なものを準備 できた方が良いのですが、予算との兼ね合いで必要な性能を有するものを選んでいく必要があ ります。

処理用のパソコンを準備する際に留意したい点を説明します。新規に購入する場合だけでな

く、現在持っているものが使えるかどうかの判断にもお使いください。なお、既存の製品から 選ぶだけでなく、要望する性能の部品を組み合わせたオーダーメイドのパソコンを購入できる 店舗もありますので活用しましょう。

ア CPU

計算を行うための主となる部品です。動作クロック数(~GHz と表記されているもので、 数値が大きくなるほど高速です)以上に、コア数(同時に計算できる数を示します)が重要 になります。

最低でも 4 コア以上、できれば 8 コア以上のものを選択しましょう。Intel 社の Core i7/Core i9/Xeon、AMD 社の Ryzen シリーズなどがあります。

イ メインメモリー(RAM)

大量の画像データを取り扱うためには、メインメモリーの容量が重要です。最低でも 16 GB (ギガバイト)以上、できれば 64 GB 以上を搭載しましょう。

ウ ストレージ (ドライブ)

OS が、従来のハードディスクよりも高速に動作する「SSD」にインストールされているも のを選びましょう。また、1 回の調査で画像のデータ容量がギガバイト単位の大きさになる こともあるので、保管用に別途大容量のハードディスクを用意することをお勧めします。 エ GPU

GPU は、画面を表示するために使われる部品で、特に三次元データを表示する際に威力を 発揮するものです。また、三次元データを作成するための計算にも用いられ、計算の大幅な 高速化が期待できます。

現在のパソコンでは、GPU が CPU に内蔵されていることが多いのですが、GPU が別途搭載 されているものがより高性能なため、これを選ぶのが良いでしょう。Metashape や Pix4D Mapper で対応が謳われている nVIDIA (エヌビディア)社の GeForce (ジーフォース)シリー ズから、予算の許す範囲で新しい世代の高性能なものを選ぶことをお勧めします。

オ 既製品を選ぶ際に

一般に売られている普通のパソコンでは、上記のような条件を満たすことはかなり困難で すが、ゲーム向けに販売されているパソコンは、求められる性能が計算用のパソコンに近く、 条件を満たせる高性能なものが多くあります。

「ゲーミングノート」と呼ばれるゲーム向けのノートパソコンの中にも、十分に三次元デ ータの作成が行える性能のものがあります。飛行させたその場で簡易的な解析を行い、写真 が正しく撮影できたことが確認できる利点があります。

#### 3 空中写真測量

空中からドローンを使って写真を撮影します。ドローンの操縦は、計測する範囲を指定して自 動で行うことが可能です。ただし、離着陸や緊急時の動作等は、操縦者による手動操作の対応が 求められます。

ドローンを実際に飛行させるときには、関連する法令を遵守し、安全に留意して飛行させなく てはなりません。

#### (1)法令の遵守

主な関連法令としては、次のようなものがあります。

ア 航空法

航空法では、「飛行機、回転翼航空機、滑空機、飛行船であって構造上人が乗ることがで きないもののうち、遠隔操作又は自動操縦により飛行させることができるもの(200g 未満の 重量のものを除く)」を「無人航空機」として、法令による規制の対象としています。森林 資源計測に使用するドローンは、基本的に重量 200g 以上のものであり、航空法の規制に従 う必要があります。

航空法では、無人航空機の飛行が禁止されている区域や、飛行の方法について満たさなく てはならない条件を定めています。航空法で規定されている方法以外での飛行については、 国土交通大臣による承認を受けることで実施可能になる場合があります。森林の場合、飛行 方法の中で「目視の範囲内」という条件については、立木などが障害となり機体が目視でき ない状況が想定されます。あらかじめ承認を受けておくことが望ましいでしょう。

イ 道路交通法

道路交通法には、道路上空の使用に対する規制は特にありません。無人航空機は原則とし て飛行可能ということになりますが、超低空での飛行も可能な無人航空機の場合、警察の判 断が優先される場合があります。道路上空を飛行させる場合、あらかじめ警察署に相談して おくのが望ましいでしょう。

ウ 民法

民法では、土地の所有権は「法令の制限内において、その土地の上下に及ぶ 」とされて います。有人航空機は航空法において公共性を謳われているため適用外となりますが、無人 航空機に関してはこの条項は適用されます。ドローンを飛行させるためには、その下の土地 の所有者・管理者に了解を得る必要があります。

エ 電波法

ドローンの中には海外製品が数多くありますが、日本国内でドロ ーンを飛行させる場合には、その機械が日本の電波法が定める基準 に適合していることを、所定の審査を受けて認められなくてはなり ません。基準に適合することを認められた製品には、図5のような 「技適マーク」が表示されています。

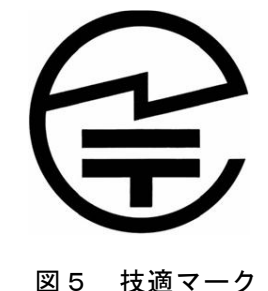

オ 個人情報保護法

ドローンで撮影した写真には、第三者の姿が写っている場合があ

ります。これは個人情報に当たる場合がありますので、撮影した写真の取扱いには注意しま しょう。

#### (2)安全運航の管理

業務としてドローンを飛行させる場合、安全な運用を確保するための体制を整える必要があ ります。このために必要なのが、運航手順を示したマニュアルになります。

一からマニュアルを作成するのは非常に大変な作業ですが、国土交通省の Web サイトでは、 国土交通省航空局が定めている標準的な運航管理マニュアルが公開されていますので、これを 活用することをお勧めします。前述の航空法に関する承認申請を行う場合、この標準マニュア ルに則った作業を行うことを明記していれば、手続きが簡素になります。 国土交通省:無人航空機(ドローン・ラジコン等)の飛行ルール https://www.mlit.go.jp/koku/koku\_tk10\_000003.html 標準マニュアルでは、次のような内容を規定しています。

ア 無人航空機の点検・整備

点検・整備の方法や記録の作成について

- イ 無人航空機を飛行させる者の訓練及び遵守事項 操縦の練習や飛行記録の作成について
- ウ 安全を確保するために必要な体制 現地での人員配置、非常時の連絡体制等について

#### (3)飛行計画の立案

効率的に調査を実施するためには、調査計画を立案することが最も重要です。しっかりと調 査計画を立て、現場であわてることのないようにしましょう。

ア 調査範囲の確認

調査範囲は、航空写真・地図・測量図などで確認します。確認後、調査範囲の森林計画 図・森林簿を、農林事務所または森林計画課から入手し、林況や所有者を確認します。

静岡県内の森林計画図の情報は、オープンデータとして GIS に読み込める形で公開されて います。調査範囲の小班界を GIS に読み込むことで、調査範囲の確認が容易になります。

静岡県森林情報共有システム https://fgis.pref.shizuoka.jp/

ふじのくにオープンデータカタログ https://opendata.pref.shizuoka.jp/

森林資源計測のための撮影では、地表面からの高度を一定に保ちながら飛行させること が望ましいため、調査範囲の地表面の標高データを入手する必要があります。また、地表面 の標高は、撮影後に樹高を求めるためにも必要になります。地表面の標高データは「数値標 高モデル」(DEM : Digital Elevation Model)と呼ばれ、国土地理院の Web サイトから、基 盤地図情報のひとつとして無償でダウンロードすることができます(ただし利用者登録が必 要)。

国土地理院ホームページ https://www.gsi.go.jp/index.html

イ 現地の状況確認

現地の状況の確認にも航空写真等が活用できます。地形等の状況を三次元的に把握するた めには、無償の Google Earth Pro アプリ(図6)を使うと便利です。小班界の情報を GIS から「シェープファイル」や「KML」「KMZ」などの形式でファイルに出力することで、Google Earth Pro 上に読み込み、視点を移動させながら状況を確認することができます。道路の状 況や送電線等の空中の障害物についても、概況が確認できます。

現地に赴くことで、机上での計画立案では確認できない点も明らかになります。事前に現 地の下見を行うのが理想的です。現地の状況を踏まえて、飛行を実施しましょう。

ウ 離発着場所候補等の選定

Google Earth Pro を用いて、地形条件を見ながら離発着に適した場所を選定しておきます。

現地の状況によって、当初予定した場所が使えなかった場合に備え、複数箇所を検討しておき ます。

また、標定点を用いて地表面の標高データとの位置合わせを行う場合は、標定点を設置する 位置の候補も検討しておきます。標定点は、ドローンから確実に撮影可能なように上空が開け た場所に設置する必要があります。最低3点を、一直線上に並ばない位置に設置しましょう。

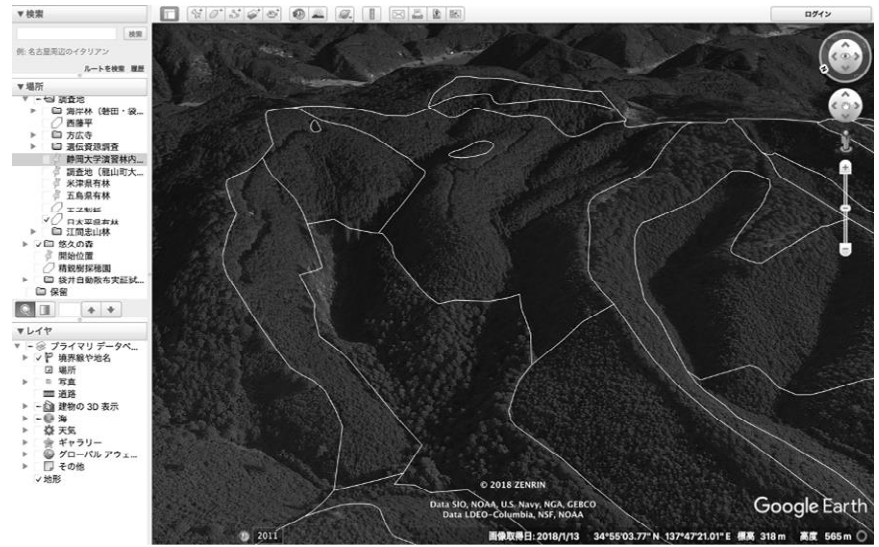

図6 Google Earth Pro による状況確認

エ 自動飛行アプリのルート設定

自動飛行アプリの条件として「携帯電話網の圏外でも、地図や航空写真が確認できるもの」 という項目を挙げていますが、これを満たすアプリの中でも、ルート設定の際には地図情報 の読み込みのために通信が必要になるものが多いようです。現地では、携帯電話回線が利用 できない可能性もあるため、あらかじめ、自動航行アプリで飛行経路を設定しておきます。 設定した際に、地図情報を読み込んで保存しておきましょう。

森林資源計測のための写真画像処理を行うことを考慮して、表1を目安に撮影の設定を行 っておきます。

| 項目            | 設定                    | 詳細、解説                    |
|---------------|-----------------------|--------------------------|
| 飛行高度          | 100m (Phantom 4 RTK,  | 立木に接触せず、安定して飛行可能できる高度    |
|               | Inspire 2+Zenmuse X4S | を設定する。                   |
|               | の場合)                  | 地上解像度 3cm 程度あれば、森林資源計測に十 |
|               |                       | 分な品質の三次元データが得られるため、カメ    |
|               |                       | ラの性能も考慮して高度を決定。          |
| 高度の制御         | 対地高度を維持               | 傾斜地での撮影が主になるため、地上での解像    |
|               |                       | 度を揃えるために地形に沿って高度を保つ設     |
|               |                       | 定にする。必要に応じて、DEM データを別途取  |
|               |                       | 得して読み込む必要がある。            |
| オーバーラップ率、 85% |                       | 隣の写真との重ね合わせの度合いを示す。傾斜    |
| サイドラップ率       |                       | 地での撮影となることが多いため、平地での撮    |
|               |                       | 影よりも多めの設定としている。          |
| ホワイトバランス      | 手動 (晴天、曇天等)           | 天候に合わせて手動で設定する。自動にする     |
|               |                       | と、飛行中の天候変化に応じて写真の色合いが    |
|               |                       | 変化し、計算処理が正しく行いにくくなる。     |

表1 ドローンによる空中写真測量のための自動飛行の設定

飛行経路を設定したら、地図データとともに保存しておきましょう。これにより、データ 通信の行えない環境でも自動飛行を行えます。

オ 気象条件の確認

飛行予定日の現地付近の気象条件が、ドローンの飛行に適しているかを、表2のとおり確 認します。悪天候が予想されている際は、飛行日程の変更を検討しましょう。

山奥深くの現場では、市町別で発表される天気予報と現地の天候が異なることがあります。 地図上のピンポイントでの天気が予測できる Windy.com などのアプリを活用しましょう。

| 項目 | 設定       | 詳細、解説                  |
|----|----------|------------------------|
| 天候 | 晴れまたは曇り  | ドローンは防水性能を持たないものがほとん   |
|    |          | どであり、雨天時は飛行不能。         |
|    |          | 日影が明瞭に映らない薄曇りが望ましい。    |
| 風速 | 毎秒 5m 以内 | 毎秒 5mを超えると、立木の枝が揺れるように |
|    |          | なり、写真の品質が低下する。         |
| 雷  | 発生しない    | 電波障害の恐れがあるほか、ドローンに飛来す  |
|    |          | ることで破損、墜落の危険性がある。      |
| 霧  | 発生しない    | 霧が発生すると、有視界飛行が困難になる。   |

表2 気象条件の確認

カ 飛行計画の登録及び周辺状況の確認

航空法の規定対象になる機体により飛行を行う場合、国土交通省のドローン情報基盤シス テム(DIPS)の飛行情報共有機能(FISS)に飛行計画を登録しなくてはなりません。

#### https://www.fiss.mlit.go.jp/

システムからは、周辺で飛行計画が登録されている場所を確認することができます。近接 して飛行を行うと電波障害、衝突等の危険性があります。必ず確認しておきましょう。

#### (4) 飛行の実施

飛行を実施する際には、(2)の安全運航管理体制及び、(3)で立案した飛行計画に基づい て、現場の状況を確認しながら、安全な飛行を心がけましょう。飛行に際しては、運航管理マ ニュアルに沿って実施しますが、特に森林で飛行させる場合、表3のような条件に留意する必 要があります。

| 項目     | 詳細、解説                                    |
|--------|------------------------------------------|
| 天候     | 山地の天候は短時間で急変することがある。飛行予定時間中の天候予測を確認      |
|        | し、雨天や強風が想定される場合は飛行を中止し、あるいは飛行時刻を変更する。    |
| 風速     | 地上で風速を図るだけでなく、上空の風速は木の枝の揺れ方で確認できる。       |
|        | ビューフォート風力階級:風力3 (3.4~5.4 m/s) 木の葉や小枝が揺れる |
| 気温     | 10℃以下の低温では、バッテリーの性能が低下し、飛行可能時間が短くなる。     |
|        | 30℃以上の高温では、電子制御システムが正常に動作しない危険性がある。      |
| 上空の障害物 | 特に高圧電線や風力発電施設は、物理的な障害の他に電波障害の恐れもあるた      |
|        | め、近接して飛ばさないように留意する。                      |

表3 飛行実施前の留意事項

飛行の終了後は、写真が正しく撮影されているかどうか確認しておきましょう。調査範囲 全体を網羅するように、多くの範囲を重ね合わせながら撮影していくので、撮影される画像 は数百枚から千枚以上に達することがあります。

#### 4 三次元データの作成

三次元データ作成アプリを用いて、ドローンで撮影した写真画像を元に、SfM により森林の三 次元データを作成します。標定点を設置した場合には、これに関する情報も入力してから、計算 を実行していきます。

計算処理の結果出来上がるデータは、三次元的な位置を表現する x,y,z 座標の膨大な集合とし て表現される、「点群データ」と呼ばれるものになります。

写真画像から作成した点群データには、各点の色情報が含まれるので、これを真上から見下ろ したことを想定して計算すると、調査範囲全体が一枚の写真のようにつながった画像を得ること ができます。これを「オルソ画像」と呼びます。

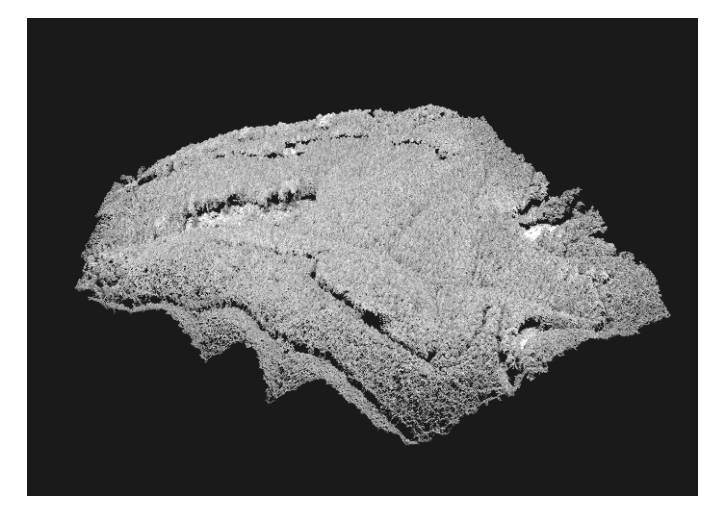

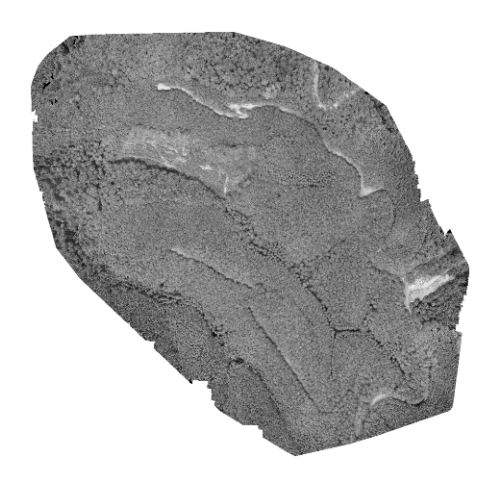

図7 点群データ (三次元で図化したもの) 図8 オルソ画像

#### 5 単木の抽出

(1)三次元データから単木の抽出

出来上がった三次元データから、1本ずつの立木を抽出していきます。名古屋大学と共同で、 自動的にこれを行えるプログラム「drone2cw」を開発しました。当センターにて配布しますの で、お問い合わせください。(森林・林業研究センター FFPRI@pref.shizuoka.lg.jp)

三次元データ作成アプリから出力された点群データを元に、drone2cw を用いて処理すること で、点群の範囲内に含まれる下記の情報をデータとして出力することができます。

- ア 個々の立木の頂点の座標(x,y,z)の一覧
- イ 個々の立木の樹冠を塗り分けた画像
- ウ 樹冠をメッシュ状に標高で塗り分けた画像 (DSM)

エ 樹冠の間にある空間(ギャップ)の場所とその位置の標高

これらはいずれも数値の羅列された文字データとして出力されますが、GIS に読み込むこと によって、地図上で図化することができます。

#### (2)GIS 上への展開

出来上がったデータを GIS に読み込んで、地図上に重ねます(図9)。材積を計算する際に、 最低限読み込む必要があるのは以下のデータです。

ア 立木の頂点の座標

イ 地表面の標高データ(DEM)

ウ ギャップの標高データ

立木の頂点の Z 座標(標高値)と DEM 上の標高の差を求めることで、樹高を計算することが できます。ただし、ドローンで作成したデータの Z 座標と DEM の標高値の間には、10m以上の 誤差が生じることがあるため、DEM に合わせる形で補正を行う必要があります。この誤差はド ローンの絶対位置の測定精度に起因し、相対的な位置関係の精度は高いため、基本的にすべて の立木でほぼ同じ値となる系統的誤差です。ギャップの標高データを標定点の座標や DEM の値 と比較することで、補正することが可能です。

計算した樹高は、GIS 上の立木の頂点データに属性として追加しておきます。

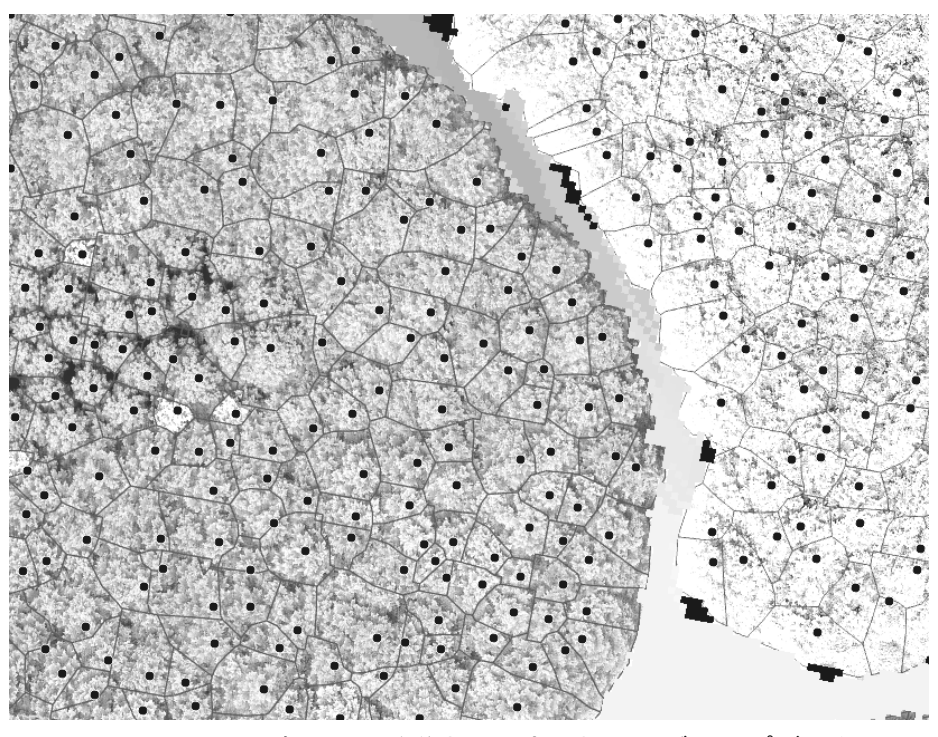

図9 GIS 上に読み込んだ単木の頂点、樹冠、ギャップデータ

#### 6 現地調査

ドローンで得られた三次元データからは、樹高を比較的正確に計測できる一方で、直径につい ては直接測ることができません。このため、地上から森林に入り、標本木を選定して胸高直径と 樹高を計測し、これらの関係性を明らかにする必要があります。胸高直径と樹高の関係式を元に して、すべての立木の胸高直径、さらには材積を計算していきます。一般に、樹高と胸高直径の 関係は林分ごとに異なり、さらに一斉林では生長に伴って変化するので、精度の高い計算を行う ためには、林分ごとに個別に現地調査を行う必要があります。

計測に際しては、各直径階がまんべんなく含まれるように留意し、少なくとも 50 本程度の標 本木を選定しましょう。地上からすべての標本木の正確な樹高を計測するためには、多くの労力

と時間が必要になりますが、一部の標本木を実測した上で、周囲の標本木については目測による 比較で1m単位の樹高を記録することで、作業量は最低限に抑えながら、誤差1m程度の実用的 な精度を得ることができます。また、樹高は尾根筋で低く、谷筋で高くなる傾向があるので、尾 根筋から谷筋に向かって帯状に標準地を設けると良いでしょう。

従来のように地上から対象木の胸高直径と樹高を測定しても良いのですが、「5 単木の抽出」 の作業の結果、個別の立木の位置と樹高が計測できているので、これを元にして対応する立木の 胸高直径を計測することもできます。この場合、三次元データから得られる樹冠の広がっている 面積(樹冠投影面積)や地形(傾斜や方位等)のデータも活用できる利点があります。また、既 に精度の高い樹高がわかっているので、偏りのない標本の選定を事前に検討できる利点もありま す。ただし、調査に際しては下記の点に留意する必要があります。

- ・二股の立木や写真に映らない被圧木の影響で、地上から確認できる立木と三次元データの立木 位置が一対一に対応しない場合がある。
- ・三次元データの立木位置は樹頂点の位置であり、地上から確認できる根元の位置とは異なる。
- ・上記の両要因に加え、林内では衛星測位による電波の受信も難しく、現地で対象になる立木を 特定するのが困難になる場合がある。
- ・ドローンを飛行させて三次元データを作成した後で再度現地に赴く必要があり、現地作業の回 数が増える。

#### 7 樹種の判別

#### (1)空中写真からの判別

スギとヒノキでは、材積を計算するための数式が異なると共に、市場での扱われ方が大きく 異なります。このため、樹種を判別することが重要な作業となります。本県では、スギとヒノ キが混ざった状態で植林されている森林が多くあるため、これを1本単位で判別しなくてはな りません。

スギとヒノキは、空中写真から人の目で判別することも可能です。オルソ画像を GIS 上に読 み込んで重ね合わせれば、目視で個々の立木の樹種を見分けることができます。分類した結果 の樹種は、個々の立木の頂点データに属性として追加しておきます。

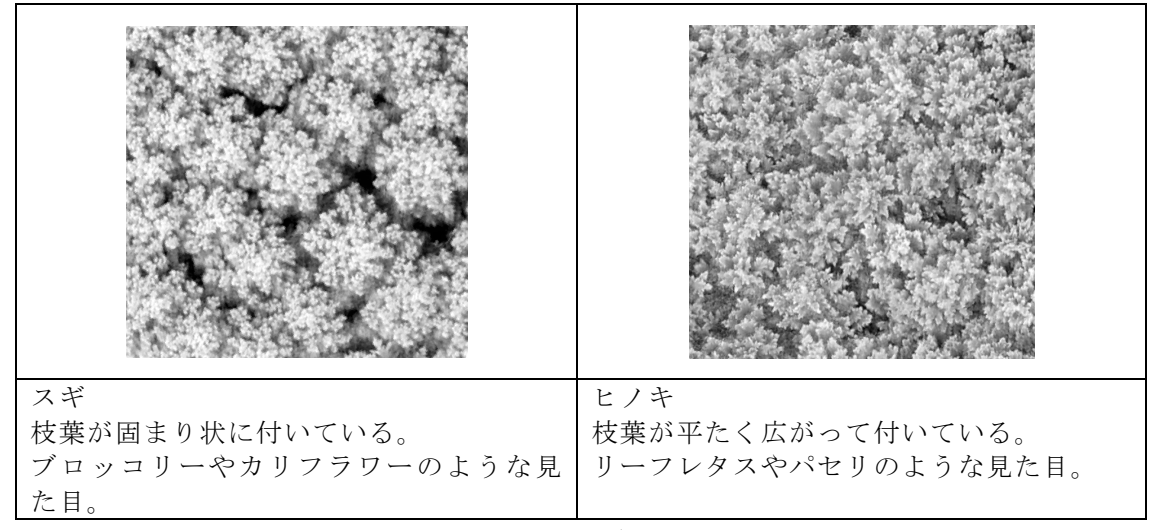

図 10 空中写真によるスギ、ヒノキの見分け方

#### (2)AI を用いた自動判別

スギ・ヒノキの樹種判別を自動化するため、人工知能(AI)の一分野である機械学習を用い て、三次元データの形状、写真画像の特徴等を元にして判別する技術の研究を行いました。

ア 空中写真の画像情報を用いる情報

最初に、個々の立木の頂点付近の画像を切り出して、それぞれを目視で判別して「スギ」「ヒ ノキ」の樹種のラベルを付与し、この組み合わせを畳み込みニューラルネットワーク(CNN) と呼ばれるコンピュータープログラムに読み込ませていきました。CNN は自動的に画像の特徴 を抽出し、樹種がわからない画像を読み込ませたときに「スギ」「ヒノキ」の樹種判別が行え るようになります。

イ 写真画像に加えて三次元データの情報を活用するもの

個々の立木について、写真画像の色情報と樹冠の三次元的形状を用いて、特徴を表す数値(特 徴量)11 種類の組み合わせを作成しました。これに樹種のラベルを付与した上で、ランダムフ ォレストと呼ばれるコンピュータープログラムに読み込ませ、同様に自動的に樹種を判定する 基準を抽出していきます。

どちらの技術を用いた場合でも、最大で 80%以上を正確に判別することができましたが、現 場によっては判別率が大きく下がる場合も見られました。多様な現場の状況に対応できるよう にするためには、さらなる改良が必要です。

#### 8 材積の推定

#### (1)胸高直径の推定

現地調査で得られた胸高直径と、それ以外の計測データとの関連性を元にして、すべての立 木について胸高直径を計算できる近似式を作成します。

いちばん簡易な方法は、樹高と胸高直径の関係を一次式で近似することです。表計算アプリ の Microsoft Excel では、「分析ツール」というアドイン機能を組み込むことで、自動的に近 似式を推定できる「回帰分析」という機能が使えるようになります。

樹高以外のデータも活用することで、さらに精度の高い近似が可能な場合もあります。Excel の分析ツールには、複数の変数の関係性を数式化できる「相関」機能もあります。

#### (2)材積の計算

樹高と胸高直径がわかれば、1本ずつの立木の幹材積は、林野庁の公表している「立木幹材 積表」から求めることができます。立木幹材積表には、樹高と胸高直径を元に材積を検索でき る一覧表が掲載されていますが、一般的に計算できるようにするための計算式も載せられてい ますので、これを活用します。直径の階級により計算式の係数が異なるので、Excel 等を使っ て一括で計算する際には注意しましょう。

国立研究開発法人森林研究・整備機構 森林総合研究所では、立木幹材積を計算できる Excel のワークシートを配布しています。

幹材積計算プログラム

https://www.ffpri.affrc.go.jp/database/stemvolume/index.html

#### (3)実証調査

本研究で用いた手法を用いて、実際に皆伐が行われた現場でドローンを用いて計測を行い、 従来の地上での毎木調査の結果と比較しました。

瀬尻国有林(浜松市天竜区龍山町瀬尻)880 ろ林小班のヒノキ・スギ林 0.65 ha で、マルチ ローターの無人航空機(Phantom 4 RTK)を用いて、高度 100m、オーバーラップ率、サイドラ ップ率各 85%で、自動飛行による空撮を行いました。撮影時の天候は晴天、飛行時間は 10 分 でした。

撮影した画像から、Pix4D mapper(Pix4D 社)を用いて 3 次元モデルとオルソ画像を生成し ました。drone2cw を用いて樹木(樹頂点、樹冠範囲)を検出し、得られた樹頂点の高度と国土 地理院の数値標高モデルの差分を取ることにより樹高計算を行いました。樹種は、オルソ画像 を別の調査地の画像で学習させた CNN に読み込ませることで判別しました。

得られた樹木の位置情報をタブレット端末に格納して、現地で位置に対応する木の胸高直径 を計測しました。樹高、樹種、樹冠投影面積、微地形を変数として、胸高直径を推定する一次 関数式(一般化線形モデル)を作成し、胸高直径の推定を行いました。推定された胸高直径か ら、林野庁の立木幹材積表の材積式により幹材積を求めました。なお、材積推定の精度検証の ため、現地の立木については毎木調査を行いました。

調査の結果を表4に示します。樹木検出本数については、ドローン計測の毎木調査との誤差 が-27%と大きくなりましたが、ドローンでは被圧木を検出できないため、本数に大きな誤差 が生じたと考えられます。毎木調査とドローン調査で樹高の分布を比べると、ドローン調査で は樹高の低い個体が少ないことも、これを支持する結果となっています(図 11)。

| 樹種  | 地上毎木調査 |        |     | ドローン計測    |     |           |  |
|-----|--------|--------|-----|-----------|-----|-----------|--|
|     | 本数     | 材積(m3) | 本数  |           | 材積  | $(m^3)$   |  |
| スギ  | 41     | 47     | 32  | $(-22\%)$ | 37  | $(-21\%)$ |  |
| ヒノキ | 445    | 287    | 328 | $(-26\%)$ | 290 | $(+1\%)$  |  |
| 合計  | 495    | 341    | 360 | $(-27\%)$ | 327 | $-4\%$ )  |  |

表4 実証調査の結果

材積については、表4のとおり、ドローン計測と毎木調査の誤差は-4%に収まりました。 ドローンで計測できない被圧木は材積が小さいため、本数ほどの大差にならなかったと考えら れます。また、樹種の判別は、ドローンが認識した 360 本のうち 317 本(88%)で正しく樹種 判別を行うことができました (図 12)。

本実証試験において、ドローン調査における材積・樹種の推定は実用に十分な精度を得られ たと考えています。販売計画や販売額の見積に重要となる、樹種ごとの材積を推計するために、 ドローンによる調査が有効であることが示されました。

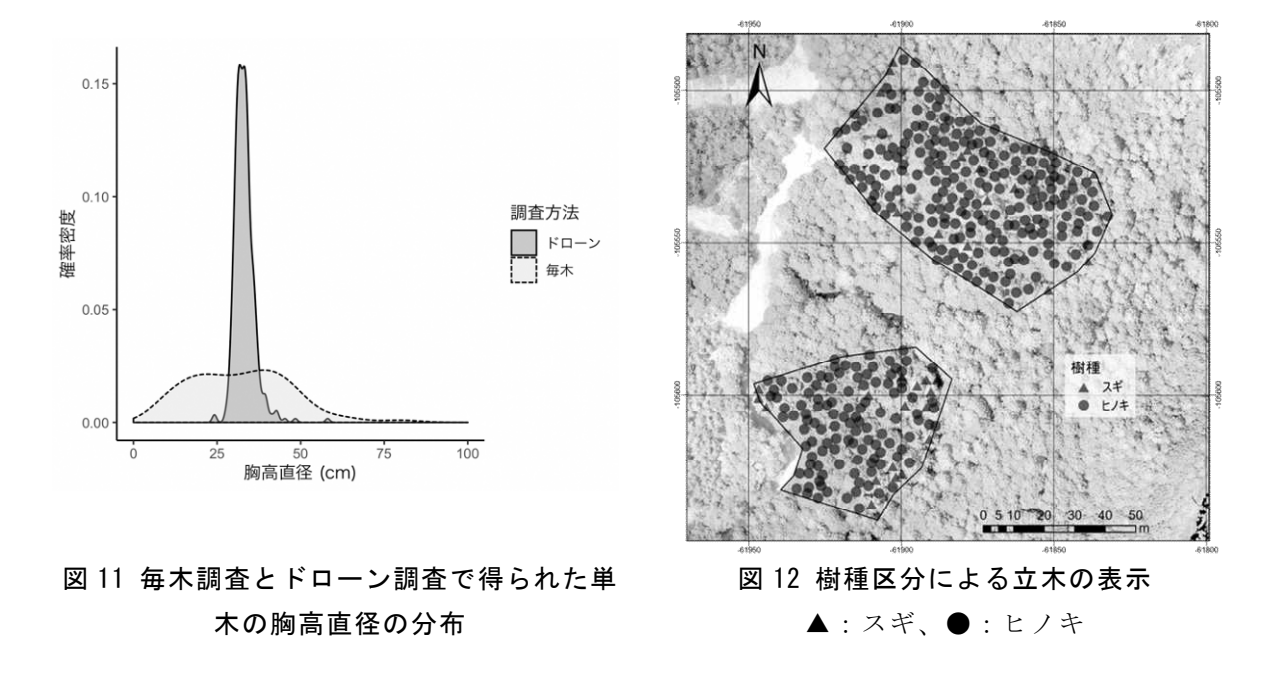

#### おわりに

ドローンを用いて撮影した空中写真画像を元にして、樹種別の材積を計測できる技術開発を目 指し、研究に取り組んだ結果、実用的な精度での材積推定を実現できたと考えられます。現時点 で実行できる作業の流れをまとめたものが本書となります。

従来の森林資源計測とは全く方法が異なり、数多くの情報通信機器を用いた計測、計算を行う ことになるため、林業事業体が実施する際には、機器だけではなく様々な新しい知識や技能が必 要となります。そのため、誰もが簡単に、あるいは手軽に行える方法というところまでは、まだ たどり着いていません。

一方で、ICT やドローンに関する技術の発展はまだ道半ばで、これからも数多くの有望な技術 の登場が見込まれます。例えば、ドローンや無人ヘリにレーザースキャナを搭載し、空中から直 接三次元データの計測を行える技術や商品は既に実用化されています。現在はまだ機器が高価で すが、これらが安価に利用できるようになると、森林資源の計測技術はまた新しい段階に突入し ていくはずです。

新たな技術の登場により、森林の調査はさらに楽に、簡単に、正確に行えるようになる可能性 がありますが、一方で技術の進歩に伴い、特にドローンの安全運航管理の面については、随時法 律等の改正が行われ、厳しい管理が求められるようになっています。法律を遵守した上で、技術 を積極的に活用していきましょう。

様々な次世代の技術を活用し、林業を現在よりも「儲かる産業」にしていくために、引き続き 林業への ICT の活用に関する調査研究を進めていきたいと考えています。

#### 参考文献

- 1) 林野庁計画課, 1970. 立木幹材積表―東日本編―.日本林業調査会, 東京, 333pp.
- 2) 大隅眞一, 1987. 森林計測学講義.養賢堂, 東京, 287pp.
- 3) 南雲秀次郎・箕輪光博, 1990. 「現代林学講義・10」測樹学.地球社, 東京, 243pp.

4) 細田和男・光田 靖・家原敏郎, 2010. 現行立木幹材積表と材積式による計算値との相違お よびその修正方法.森林計画学会誌, 44(2), 23-39.

#### 用語解説

#### 1) ドローン

航空法に規定される「無人航空機」(本文 3(1)ア参照)の通称として一般に使われている 言葉。また、航空法の適用外である 200g 未満の遠隔操縦できる模型航空機や、水中を遠隔操 縦により航行する無人潜水艇なども「ドローン」と呼ばれることがある。もともとは雄のハチ を指す英語(drone)であり、1940 年にアメリカ軍で模型飛行機を改造した標的機が「ターゲ ット・ドローン」と命名され正式採用されたのが、無人航空機をドローンと呼ぶようになった 由来と言われる。狭義には、複数のローターを回転させて飛行する回転翼型の無人航空機を指 すことが多い。

#### 2) RTK

Real-time Kinematics の略。人工衛星からの信号を受信することで位置情報を取得する GNSS (Global Navigation Satellite System、全球測位衛星システム)を活用した技術のひとつで、 測定したい地点の位置情報と地上に設置した基準局の位置情報をリアルタイムに照合するこ とで、位置の精度を高める。

#### 3) SfM

Structure from Motion の略。複数の写真画像から共通の特徴点を抽出し、これに基づいて 三次元データを構築していく技術。航空写真からの図化などに使われている手法と基本的には 同じだが、コンピューター技術の進歩により、パソコンに自動的に行わせることが可能になっ た。

#### 4) 点群データ

三次元データの表現方法のひとつ。三次元空間上の物体の形状を、膨大な点(三次元座標の 数値の組み合わせで、普通 x、y、z の直交座標)の集合として表す。パソコン等のアプリで表 示すると、点が雲状に集まっているように見えるため、英語では point cloud(「点の雲」の意 味)と呼ばれる。

> 静岡県農林技術研究所森林・林業研究センター 森林資源利用科 上席研究員 佐々木 重樹 静岡県農林技術研究所森林・林業研究センター 森林資源利用科 主任研究員(現 農林環境専門職大学) 星川 健史

白紙(この文字は印刷しない)

発行年月:令和3年3月 編集発行:静岡県経済産業部農業局農業戦略課

> 〒420-8601 静岡市葵区追手町9番6号  $\text{It} 0 5 4 - 2 2 1 - 2 6 5 9$